#### **DynamicBackgrounds4Act!**

Setup Guide

# **DynamicBackgrounds4Act! Setup Guide**

Define your own rules to determine the background colour for different types of contacts, companies, groups and/or opportunities based on field values to draw attention.

Make the status of a contact, company, group, or opportunity stand out

Helpful for overdue accounts, missing contact details, VIPs, etc.

### **DynamicBackgrounds4Act!**

Setup Guide

#### Configure Dynamic Backgrounds

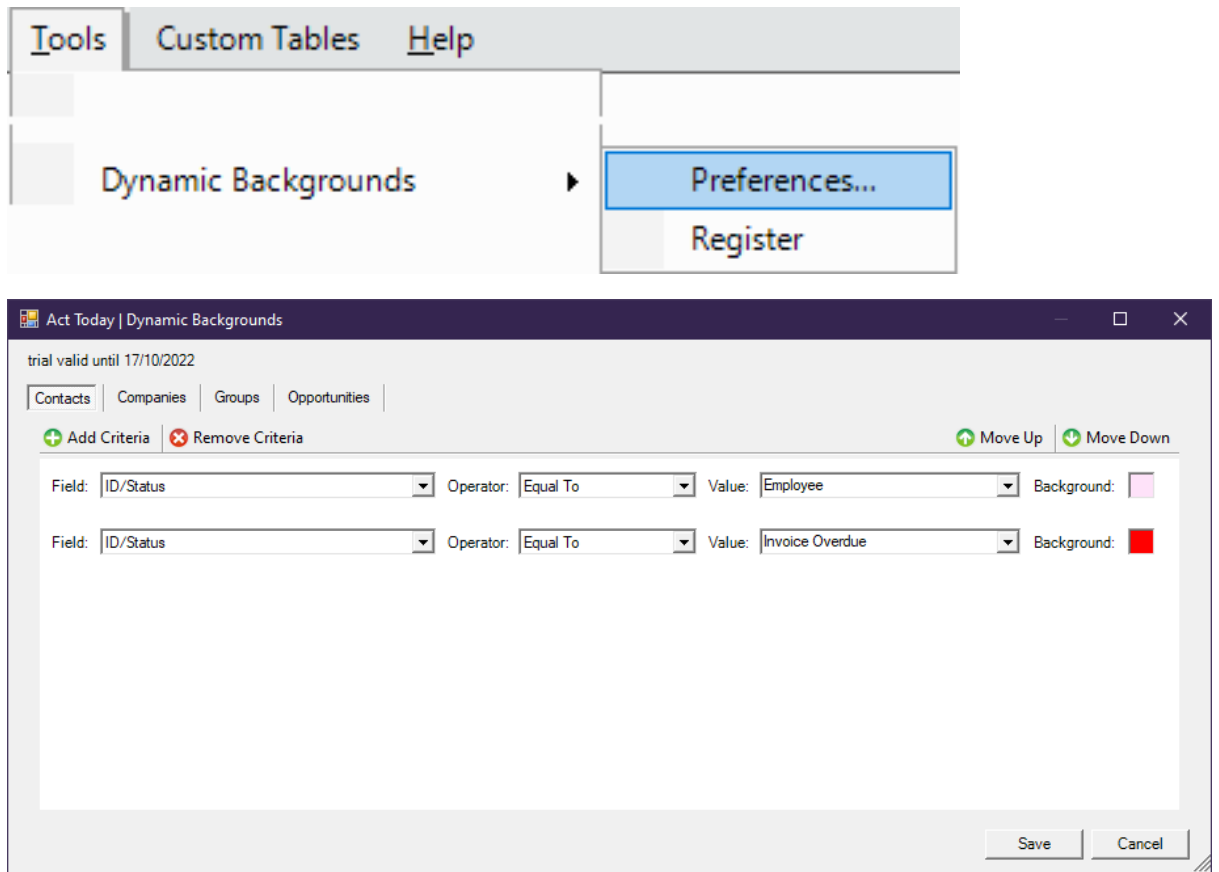

Separate configurations are available for each of the four core entities within Act!, accessible via the buttons at the top for the form – Contacts, Companies, Groups, and Opportunities.

Select a field, an operator and value. Available operators are dependent upon the type of the field selected.

Double-click the colour square to select a colour from the palette.

Multiple criteria can be added to a single entity. The criteria are evaluated in the order displayed on the form, starting from the top of the list.

Use the **Move Up** and **Move Down** buttons to prioritise and deprioritise a criterion.

The background colour will be set by the first criteria that the current record meets.

## **DynamicBackgrounds4Act!**

Setup Guide

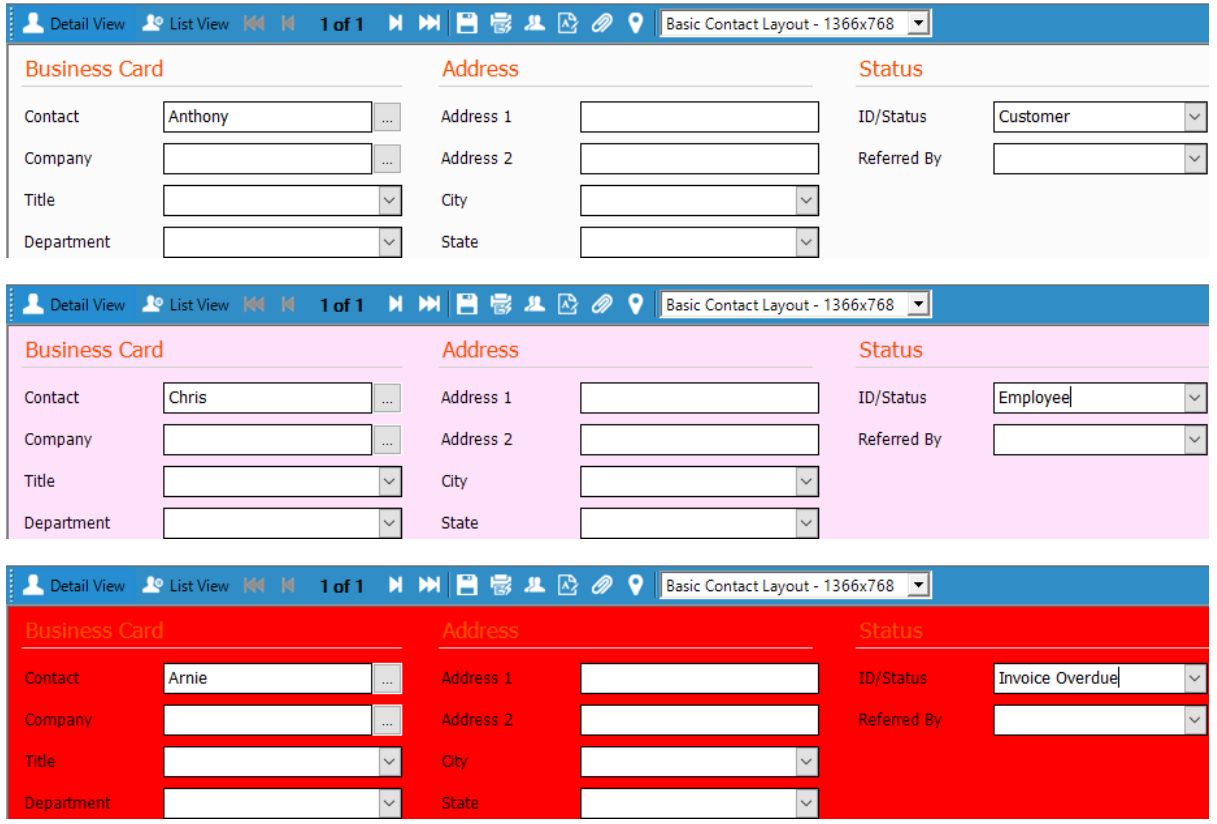